# 【 準備しましょう。 】

### ■ ぱっとマイニング JPの準備

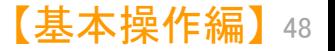

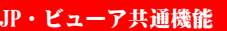

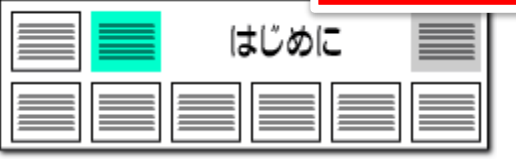

## <mark>3</mark> ちょっと待って!使う前の設定はこれだけ!

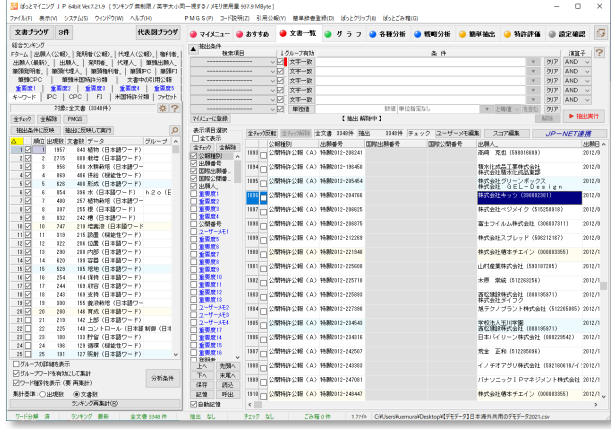

#### メインウィンドウ

メインウィンドウからの環境設定メニューには、ソフト の動作のための設定が集まっています。

文字の色や、形態素分析を利用するかどうか、追加 単語辞書のメンテナンスなどです。

すぐソフトを使いたい場合には、何も変更する 必要はありません。

システム設定って何? インプロント メインウィンドウの 『システム』 から よんな画面です。

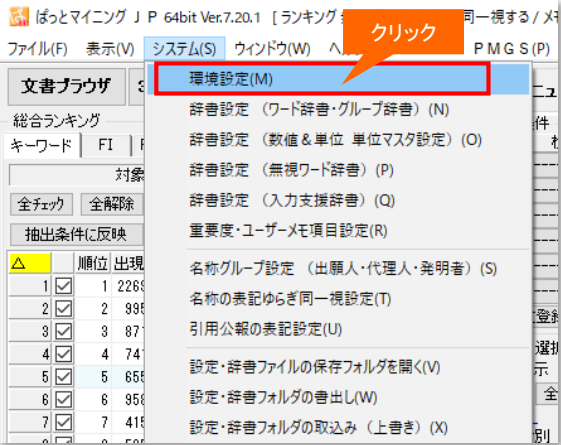

気になる場合には、メインウィンドウの [システム] の [環境設定] をクリックし、どのような設定があるの か、見ておくとよいでしょう。 それぞれの設定は、別途ご説明します。

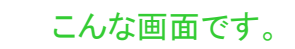

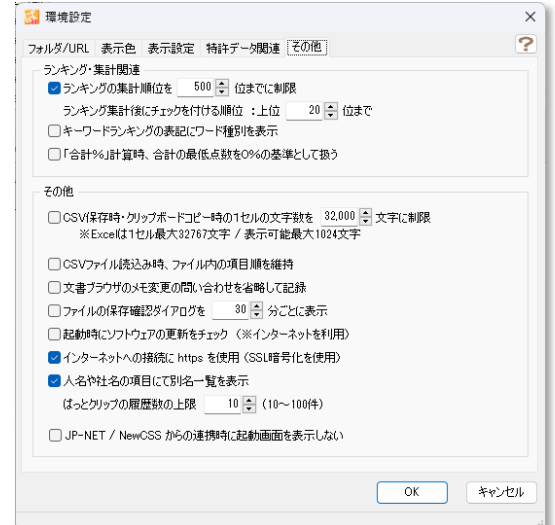

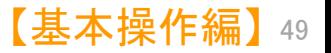

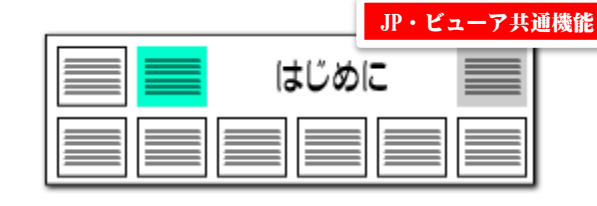

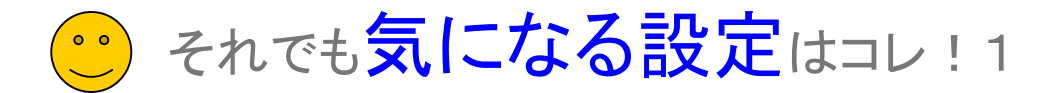

その他の設定 1 ワード分解の ☑ だけは気をつけよう!

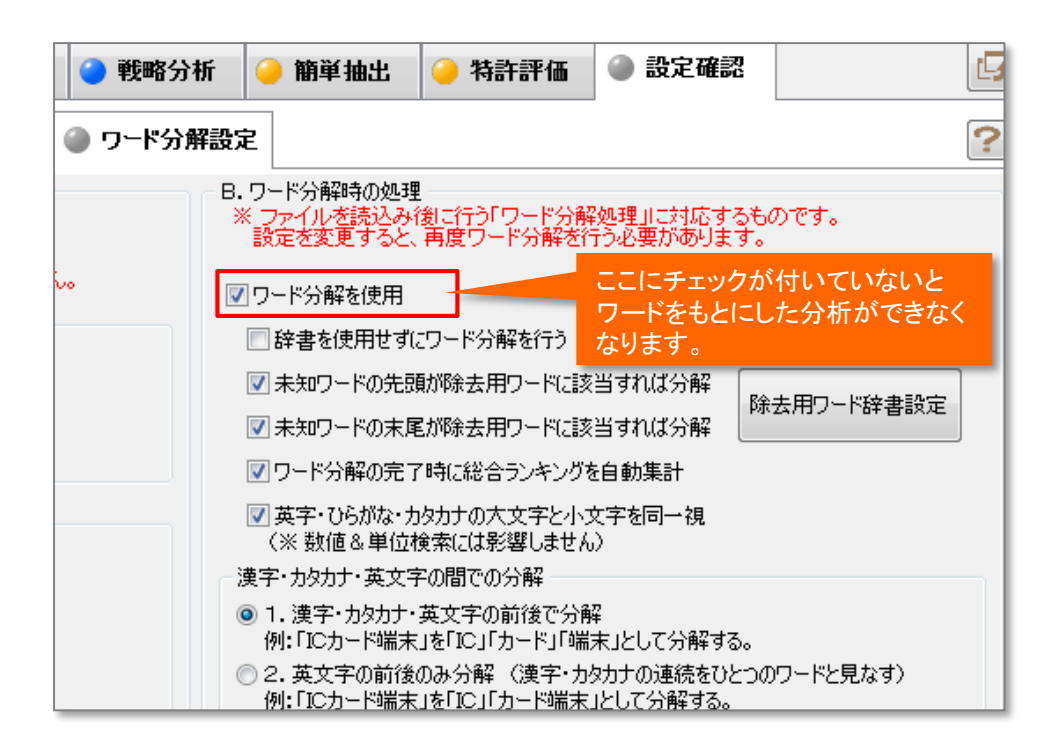

#### 【注意】 「ワード分解を使用する」 のチェックの意味

チェックを外すと、ワード分解を利用している機能は使えなくなります。ワード分解し ていないと、文章の言葉をバラバラにしないので、 「言葉 = ワードを基にした分 析 」、たとえばワードのランキング機能や、ワードを利用したグラフ表示などができな くなります。

では、なぜ 「ワード分解を利用しない」 というモードがあるのでしょう。 「ワード分解」 = 言葉をバラバラにするには、コンピュータに大変な負荷が一時的にかかります。 ファイルの読み込み時に、読み込むファイルが大きいほど、この時間が増大します。

ワードを利用した分析やグラフ描画の必要のない業務、「査読業務」「文書のソー ト・抽出業務」 に 【ぱっとマイニングJP】 を利用する場合、このチェックをはずしてお いたほうが、快適に利用できるということになります!

【基本操作編】 50

JP・ビューア共通機能はじめに

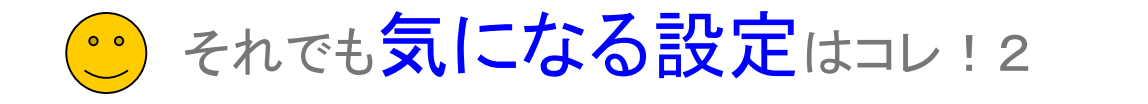

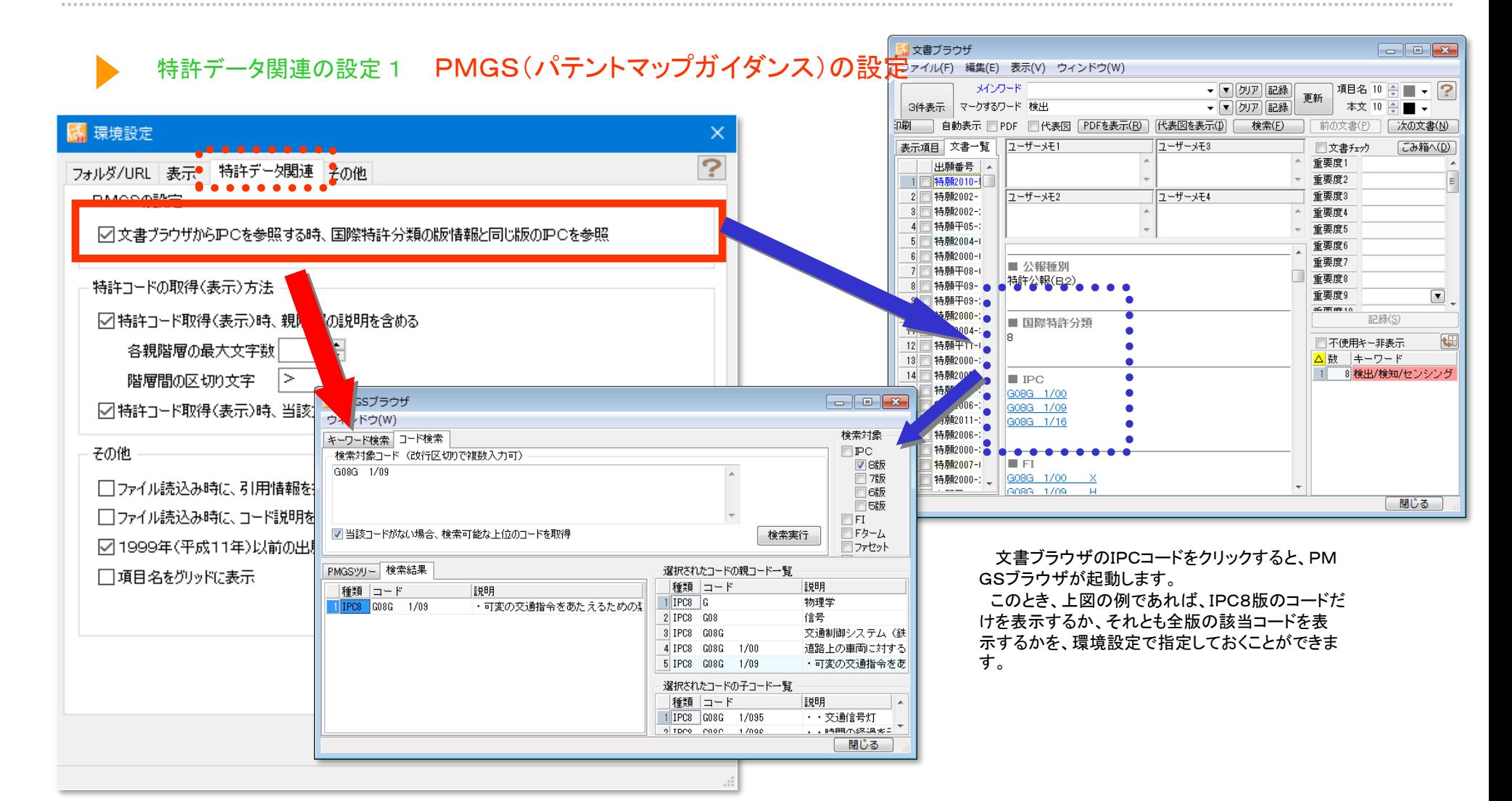

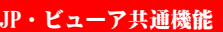

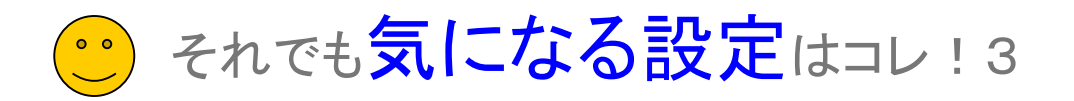

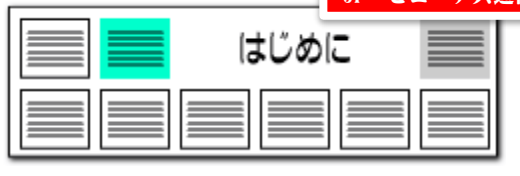

#### 特許データ関連の設定2 特許コード・公報番号の設定

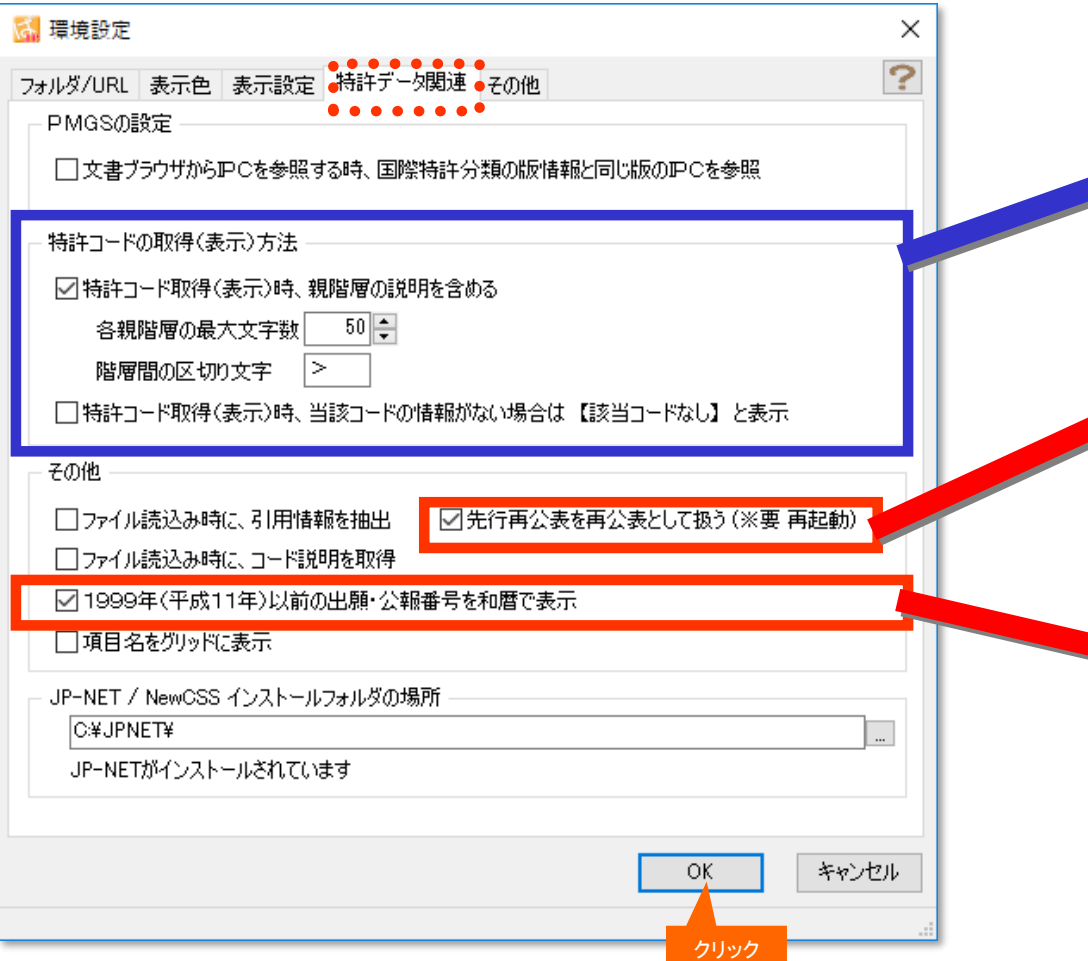

『特許コード取得(表示)時、親階層の説明を含める』・・・チェックを 入れると、特許分類コードの説明表示に、親階層の説明を含めること ができます。

説明表示をシンプルにしたい場合はチェックを外します。

各親階層の最大文字数、階層間の区切り文字を指定することがで きます。

『特許コード取得(表示)時、当該コードがない場合は【当該コードな し】と表示』・・・当該コードの説明がない場合に、空白表示にするか、 【当該コード無し】と表示するかを選択することができます。

"先行再公表"(再公表特許発行前のPCT出願:JP-NETの独自 種別)の公報を、後に発行される"再公表"と同様に扱う設定とする ファ チェックボックスです。

"再公表"公報が発行されると、同じ出願内容にもかかわらず"先行 再公表"公報とは別の公報としてぱっとマイニングJPで認識されると いう事例があったため、"先行再公表"の公報も"再公表"公報とみな し、別々のものとして扱わないように設定できる機能を追加しました。

ぱっとマイニングJPでは、データ読み込み時に、出願番号、公報 番号をすべて西暦表示に統一します。

JP-NETデータのままの出願番号、公報番号にしたい場合は、こ こにチェックを入れることで、平成11年以前の出願番号、公報番号 を和暦表示に変更します。

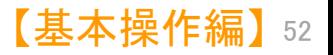

JP・ビューア共通機能

【基本操作編】 53

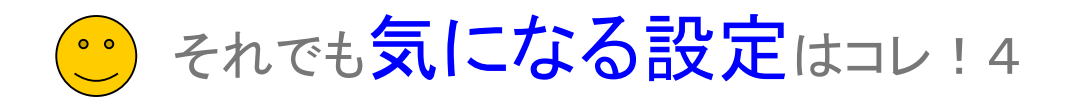

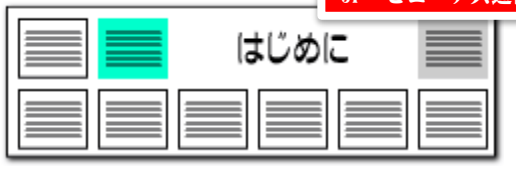

#### ワード分解設定

#### ● マイメニュー ● おすすめ | ● 文書一覧 | ● グ ラ フ | ● 各種分析 | ● 戦略分析 | ● 簡単抽出 | ● 特許評価 ● 設定確認 吗 ● 設定一覧 ● キーワートランキング分析条件 ● 辞書一覧 ● ワート分解設定 B.ワード分 「日、ワード分解時の処理 解時の処理 。<br>『ファイルを読込み後に行う「ワード分解処理」に対応する<br>『設定を変更すると、再度ワード分解を行う必要があります 「読込み時の処理」に対応するものです。 ^^ 「新八が済みのデータ」は影響を受けないとめ、<br>- 「新八が済みのデータ」は影響を受けないとめ、<br>※ 請込み時に整形されるため、「整形前の状態」に戻すことはできません。<br>※ 請込み時に整形されるため、「整形前の状態」に戻すことはできません。 ○ワード分解を使用 スペースの取扱い □辞書を使用せずにワード分解を行う〈特殊用途〉 ○そのまま扱い、変換処理を行わない ○未知ワードの先頭が除去用ワードだ該当すれば分解 除去用ワード辞書設定 ○スペースを全て除外 ○未知ワードの末尾が除去用ワードは該当すれば分解 ◉ 連続するスペースを一つに縄める (推奨) A.文書データ ○ワード分解の完了時に総合ランキングを自動集計 読込み時の処理 □英字・ひらがな・カタカナの大文字と小文字を同一視 長音符とマイキス(ハイファダッシュ)の変換 (※数値&単位検索には影響しません) 除去用ワード ○そのまま扱い、変換処理を行わない 漢字・カタカナ・英文字の間での分解 の設定 ◉すべて長音符に変換 ● 1. 漢字・カタカナ・英文字の前後で分解 例:「ICカード端末」を「IC」「カード」「端末」として分解する。 ○すべてマイナスに変換 ○2. 英文字の前後のみ分解 (漢字・カタカナの連続をひとつのワードと見なす) 例:「ICカード端末」を「IC」「カード端末」として分解する。 ○仮名文字の後は長音符、その他はマイナスに変換 ○3.分解しない (漢字・カタカナ・英文字の連続をひとつのワードと見なす) 例:「ICカード端末」をそのままひとかたまりとする。 読み込み時に除去する文字 (改行で複数指定可) 漢字・カタカナが連続している文字列(文字の連続)のワード分解方法 ▽ 辞書に登録されたワードの"直前"で、分解 例:「ジメチル」が未登録、「メチル」が辞書に登録済の場合 「ジ」「メチル」と分解する。 ○辞書に登録されたワードの "直後"で、分解 例:「ハイドロゲン」が未登録、「ハイドロ」が辞書に登録済の場合 「ハイドロ」「ゲン」と分解する。 C. 分析条件等の入力時の処理 クリックすると、 □アンダーバーと空白、空白除去を同一視「\_」「」「」 C.分析条件等 「設定読込」や「設定保存」を の入力時の処理 □ハイフンと長音記号を同一視「一」「ー」 行なうことができます。□中黒とスラッシュ記号を同一視「・」「/」 初期値に戻す 設定読込 設定保存 /適用 キャンセル クリック

#### ワード分解やファイル読込み時の設定を容易に確認できる

- 『ワード分解設定』は、以前のバージョンでは『環境設定』の 中にありましたが、分析の根幹に関わる設定ですので、いつで も確認しやすいように、『設定確認』タブ内に移動させました。
- ■■△報データの中には、複数のスペースが連続していたり、長 音符「一」とハイフン「―」が混在していることがあります。「イン ターネット」と「インタ―ネット」のような状態です。 これらのスペースや長音符、ハイフンの扱いをここで設定する ことができます。
- 「ワード分解時の処理」では、チェックに合わせて、未知ワード を、ワード辞書に登録されているワードに分解します。 文字数の多い薬品名などが複数の短い単語に分解される場 合などがあるため、状況に応じてチェックをはずしてください。 設定を変更した場合は、「適用」ボタンを押すと、チェック状態 の変更が反映されます。
- ■■「初期値に戻す」ボタンをクリックすると、ワード分解設定を初 期状態に戻します。
- ■■ 辞書を使用せずにワード分解を行なうと、文書中の分解の設 定が難しい特殊なワードのかたまりを見つけることもできます。
- 除去用ワードを設定すると、「前記車両」の「前記」などの特許 特有の表現を除去します。辞書不使用時の分析にも便利な機 能です。
- 『設定保存』のボタンで、この画面の辞書設定を保存することが 出来ます。保存したファイルは『設定読込』のボタンで選択し、 反映することが出来ます。

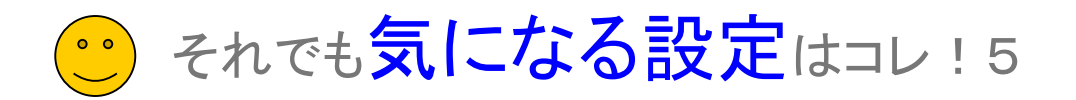

ひとつの重要度の中で 複数の項目を選択する ことができる

■ クリア 記録

• ■ クリア 記録

図文書fxか

**CT finalises** 

用途1

 $4.$  Hite

5,999

**CONTRACTOR** 

6. 技術の特徴 ■ 03. 構造

7. 沃性点の違入力の6. 雷昭

■不使用キー非表示 △数 キーワード

1 147 位置

Week-Male **【 检索(F)** 

道日·2 10 更新

本文 10 ш.

■04. 電気・電子.51. その他

■09. ラミネート性14. 耐折り曲けや

[ 閉じる ]

106. イオン交換

04. 燃料雷池

**■07.カラーフィルタ** 

8. 温度(保管時) ■02. 25~100℃(室温·常温含を

9. 温度(重合) ■02. 25~100℃(室温·常温含t)

10. 18 m/mass 200 05. 1000/018. 01841

辞書設定 (入力支援辞書) (T)

重要度·ユーザーメモ項目設定(U)

. . . . . . . . . . . . . . .

辞書設定 (ワード辞書·グループ辞書) (Q) 辞書設定 (数値&単位 単位マスタ設定) (R) 辞書設定 (無視ワード辞書) (S)

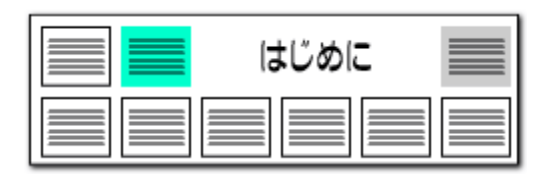

### 重要度の設定

■文書チェック

1. 付加機能

3. 用途1

4. 用途2

5. 課題

2. 分野(業界)

9. 温度(重合)

□不使用キー非表示

△数 キーワード

1 147 位置

6. 技術の特徴 03. 構造

7. 活性点の導入す 06. 電解

重要度は公報を仕分けるための分類フラグです。

分析目的や社内の分類ルールなどに合わせて、自由に設定していただくこと ができます。

環境設定(P)

重要度の設定ファイルはCSV形式で保存されるので、 社内で共有するなどの利用方法が可能です。 システム(S) ウィンドウ(W) ヘルプ(H)

06. イオン交換

04. 燃料電池

8. 温度(保管時) 02. 25~100℃(室温·常温含む

記録(S)

10 週間/系本線」 00 0FL 1000/中国、平田、

07. カラーフィルタ

04. 電気・電子.51. その他

09. ラミネート性.14. 耐折り曲げ性

02.25~100℃(室温·常温含む

2 特別2002

特別2002

特願平05-

6 特別2004-1

6 特朗平08-1<br>7 特朗平08-

8 特勝平08-

9 7 特别2000-

10 特願2004-

12 特别2000-

13 特质2005

14 特別2005-

15 特别2006-

16 特願2006-

17 特願2006-18 特别2005-

19 特段11-3

20 特别2006-21 特段2000-

特願平11-1

[ごみ箱へ(D)

ユーザーメモ2

■ 出願番号 特别2010-519748

■ 特許番号

特許-5342556

■ 国際出題番号

■ 国際公開番号

特WO2010/004911

le sono

PCT/JP2009/061939

 $\left[\mathbf{v}\right]$ 

#### 重要度をCSVファイルとして保存しておくことができるので、 分析内容に合わせて、重要度設定を使い分けることができる!

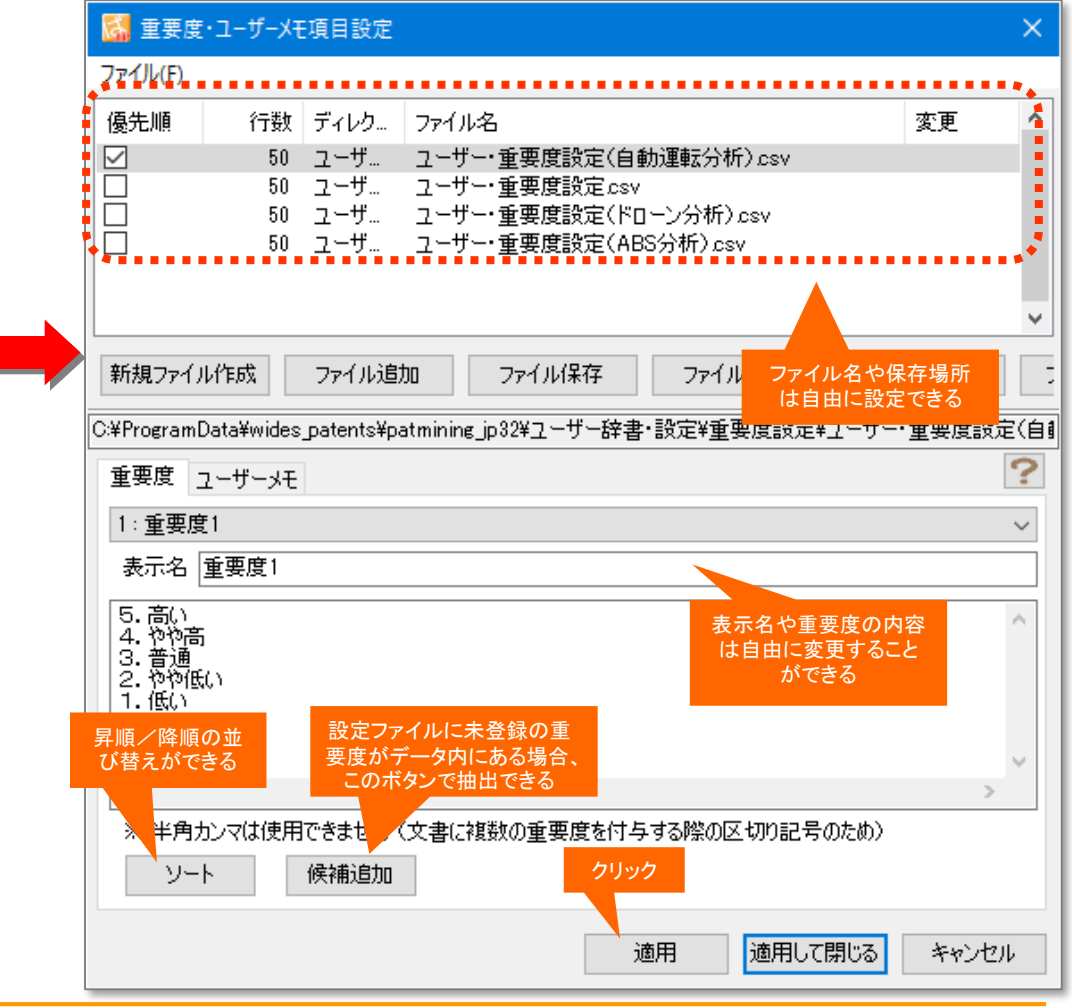